## **Postup vytištění formuláře k závěrečné/bakalářské/diplomové práci** Přihlásíte na stránky UHK **(musíte být přihlášení)**

## **Přihlaste se do intranetu UHK**:

→ Klikněte na eVŠKP (kvalifikační práce)

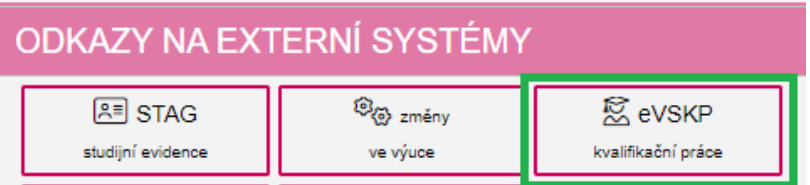

- $\rightarrow$  odevzdat kvalifikační práci
- $\rightarrow$  jste v systému odevzdávání prací
- → pod údaji o Vaši práci klikněte na možnost *odevzdat práci* (přesto, že ji ještě odevzdat nechcete)
- → najeďte kurzorem myši dolů a klikněte na rámeček *Vytisknout zadání práce*, můžete v PDF nebo jako obrázek. Jako obrázek je to výhodnější, protože zadání vložíte jako obrázek přímo do vaší práce na stránku č. 3.